# **Plan de cours**

# **PhotoShop CC Initiation**

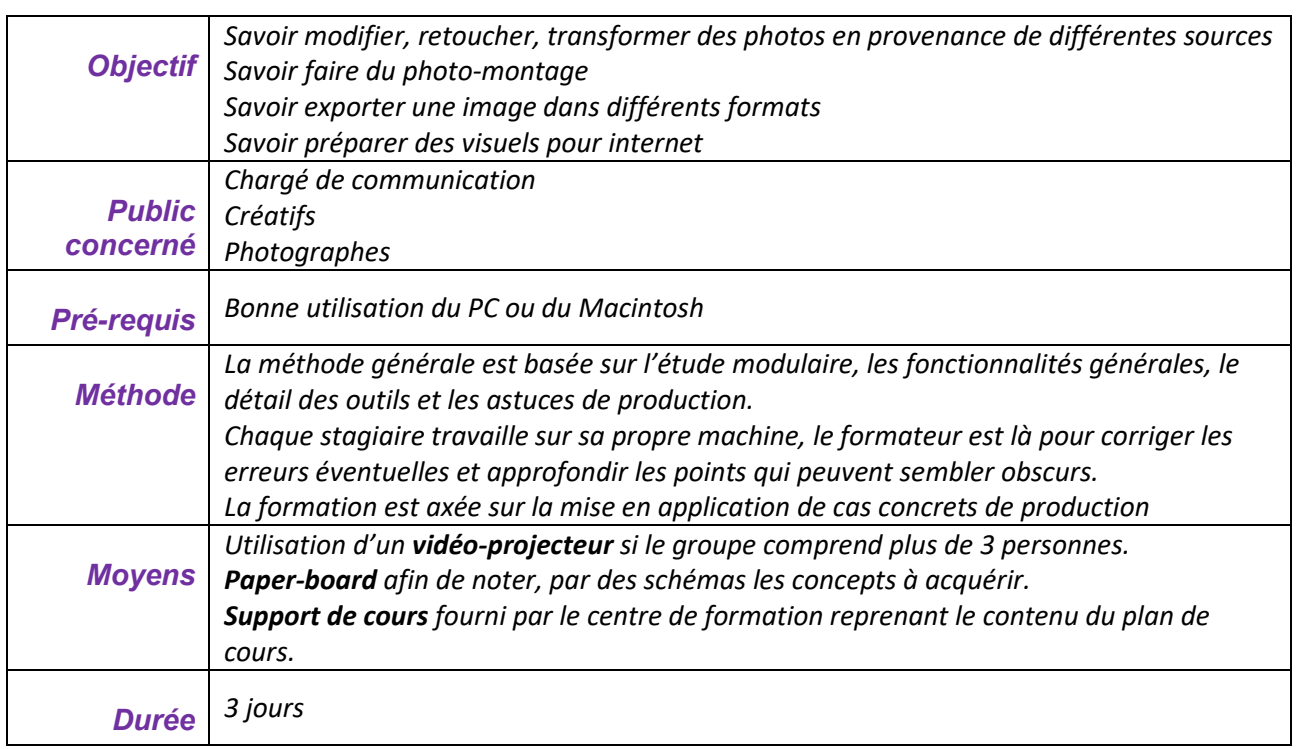

A l'issue de la **première partie** de la formation, le stagiaire doit :

- Savoir recadrer une image et la redresser
- Savoir gérer la résolution des images
- Savoir utiliser les outils de sélection
- Savoir utiliser les outils de retouche
- Savoir modifier la chromie des images
- Savoir utiliser les calques
- Savoir superposer 2 images
- Savoir modifier la taille d'un document et sa résolution
- Savoir enregistrer pour l'utilisation de l'image en impression et pour le web
- Savoir utiliser les bibliothèques partagées

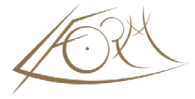

# **Initiation**

#### **1 h 30 - Généralités**

- Ergonomie du logiciel
- Rappel sur le mode bitmap et le mode vectoriel
- Rappel sur le programme BRIDGE

## **La palette d'outils**

- La boîte à outils
- Définir la forme du pointeur

## **Les outils de sélection**

- Rectangle/Ellipse
- Recadrage
- Lasso
- Baguette magique

# **Ajustement de sélection**

- Ajouter/supprimer
- Masquer le contour de sélection
- Outil de déplacement

## **1 h 30 - L'historique**

• Suivi des modifications

#### **Les calques**

- Création de calques
- Afficher, masquer, déplacer, supprimer
- Déplacer le contenu d'un ou plusieurs calques sur une image
- Dupliquer un calque
- Conversion d'un fond en calque
- Rajout d'un fond sur une image
- Zones transparentes

# **1 h 30 - Les effets sur les sélections**

- Contour progressif
- Coller dedans

#### **Les transformations**

- Transformation manuelle, paramétrée
- Rotations et symétries directes
- Perspective et torsions
- Déformations selon la forme d'un objet

#### **Les outils de dessin**

• Outils pinceau et crayon, pinceau mélangeur

- Palette forme d'outils
- Création d'un motif

#### **1 h 30 - Les outils de maquillage**

- Les tampons
- Correcteur et correcteur localisé
- Pièce
- Œil rouge
- Goutte d'eau Netteté
- Doigt Densité Eponge

# **Enregistrement**

• Enregistrement simple, pour le web, en pdf

## **1 h 30 - Les couleurs**

- Palette de couleurs
- Modifier les couleurs d'arrière et de premier plan
- Palette nuancier/Ajouter une nuance à la palette/Sélecteur de couleur

# **L'outil texte**

- Création de texte simple
- Les effets spéciaux sur le texte
- Correcteur orthographique
- Recherche et Remplace

# **1 h 30 - Les outils de remplissage**

- Création de dégradé et modification
- Outil pot de peinture/Outil pipette

# **L'affichage**

- Fenêtre de Navigation
- Afficher plusieurs vues d'une image
- Outils main et loupe
- Utilisation des règles, des repères et de la grille
- Création d'un espace de travail personnalisable

#### **Les retouches avancées**

- Echelle basée sur le contenu
- Alignement des calques
- Suppression d'un personnage

# **Fin de la seconde journée**

#### **3 h - La palette d'infos**

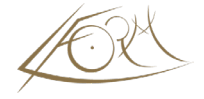

## **Les corrections chromatiques**

- Réglage des couleurs
- Réglage des niveaux
- Teinte et saturation
- Tons fonçés/tons clairs
- Filtres photo
- Conversion des modes de couleur

# **1 h 30 - La gestion de documents**

- Création d'un nouveau document
- Modifier la taille des images
- Modifier la taille de la zone de travail
- Le partage sur Creative Cloud

# **1 h 30 – Exercices applicatifs**

- Concepts vus depuis 2 jours
- Questions sur les fichiers des stagiaires

**Lien vers le programme du perfectionnement sur [Photoshop](https://lform.fr/wp-content/uploads/2023/08/CC-Photoshop-perf-2j.pdf)**

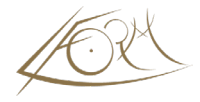